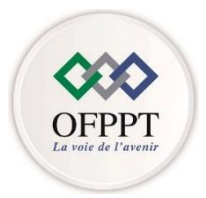

مكتَبُ التَكويُن المهنيُ وإنكَاش الشَّفْل

*Office de la Formation Professionnelle et de la Promotion du Travail* **Direction Régionale Casa Settat**

#### **EVALUATION DE FIN DE MODULE REGIONAL**

#### **AU TITRE DE L'ANNEE : 2021/2022**

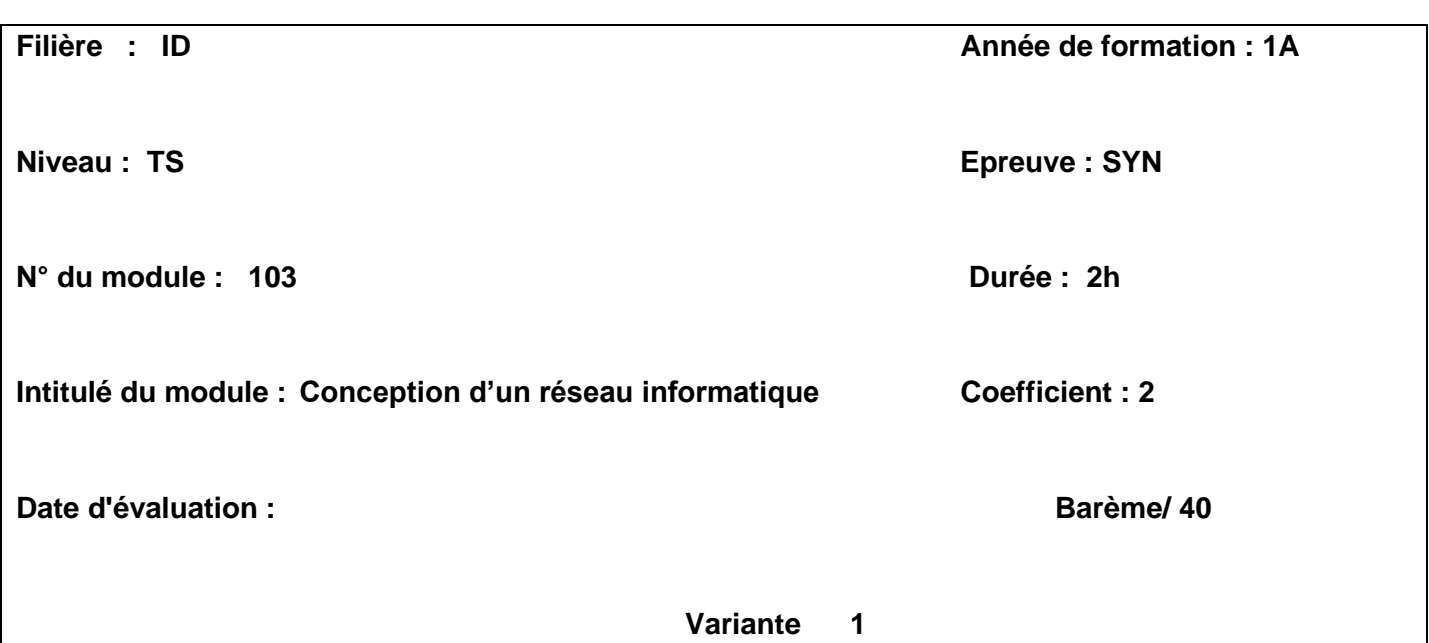

### **Partie 1 théorique /18Pts**

- *1.* Indiquez l'unité de données de protocole (le PDU) pour chaque couche du modèle OSI. *(2pts)*
- *2.* Expliquez la différence entre les termes "unicast" et "multicast". *(2pts)*
- *3.* Soit l'adresse Ipv6 suivante : **2001:db8:40d::/64** Ecrire cette adresse au format non compressé. *(2pts)*
- 4. Indiquez dans les cas suivants le nombre de domaines de diffusion résultant : *(3pts)*

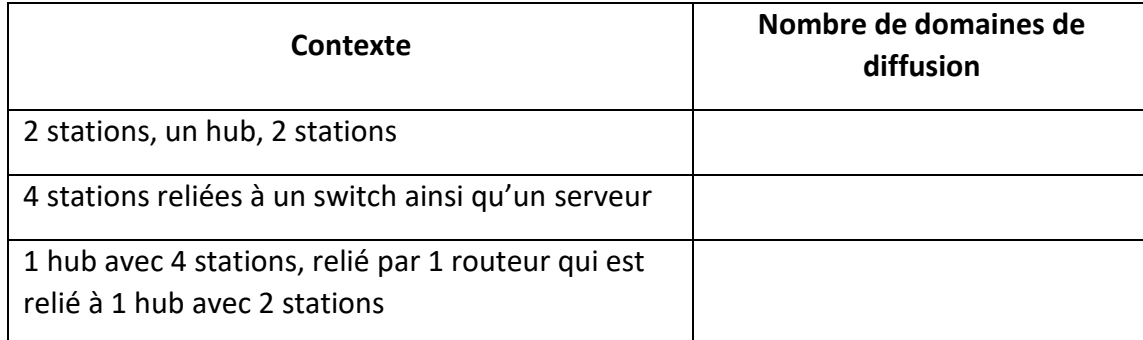

- 5. Quel service permet au poste de travail d'obtenir une adresse IP dynamiquement ? *(1pt)*
- 6. Dans quelle couche du modèle TCP/IP intervient le protocole **TCP** ? *(1pt)*
- *7.* Quel est le rôle du protocole **ARP** ? *(1pt)*
- 8. Le schéma ci-dessous représente un réseau à accès multiple exécutant **OSPF**, on suppose que la priorité d'interface des trois routeurs est égale à 1. Quel est le routeur qui va jouer le rôle du **DR** (Le routeur désigné) ? *(2pts)*

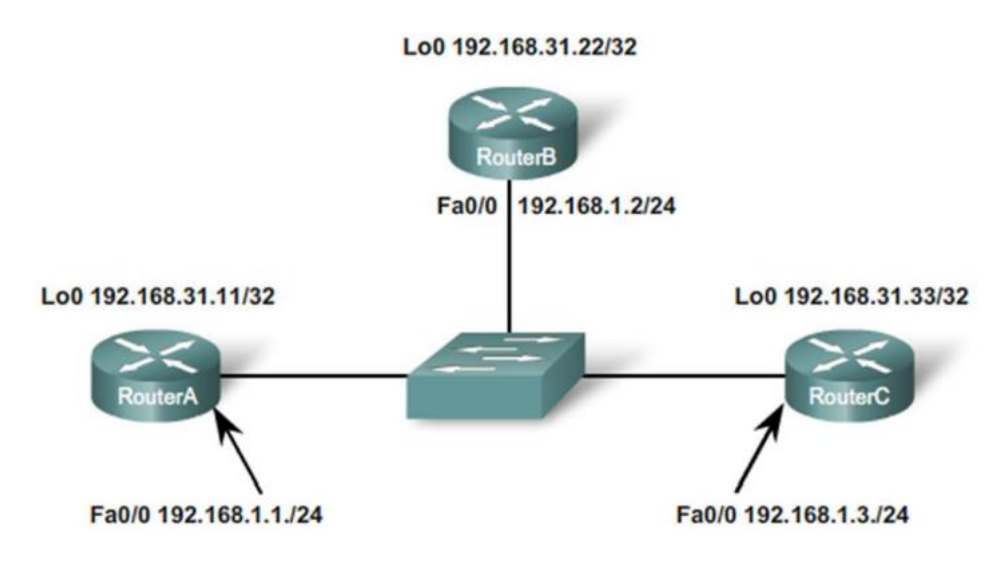

*9.* L'entreprise MECA souhaite mettre en place un plan d'adressage qui utilise VLSM pour allouer les adresses aux LAN et WAN que comporte le réseau de cette entreprise.

Vous travaillerez sur l'adresse réseau **192.168.28.0/22**.

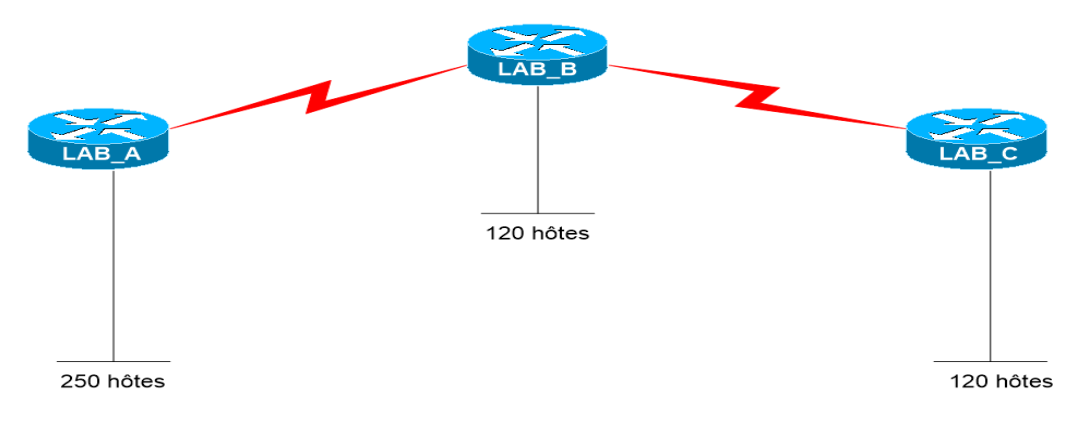

Remplir le tableau d'adressage suivant contenant les champs suivants pour chaque réseau : *(4pts)*

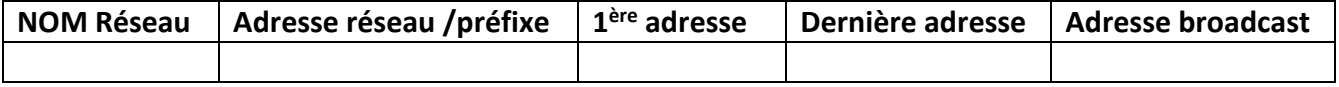

# **Partie 2 pratique /22Pts**

# **Dossier 1**

Soit la topologie suivante :

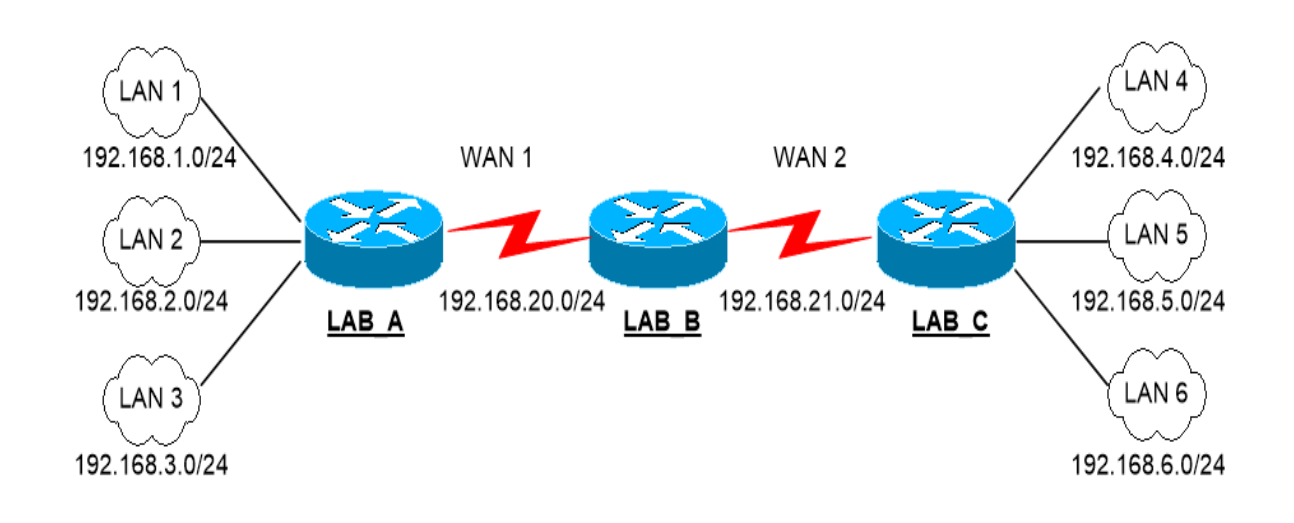

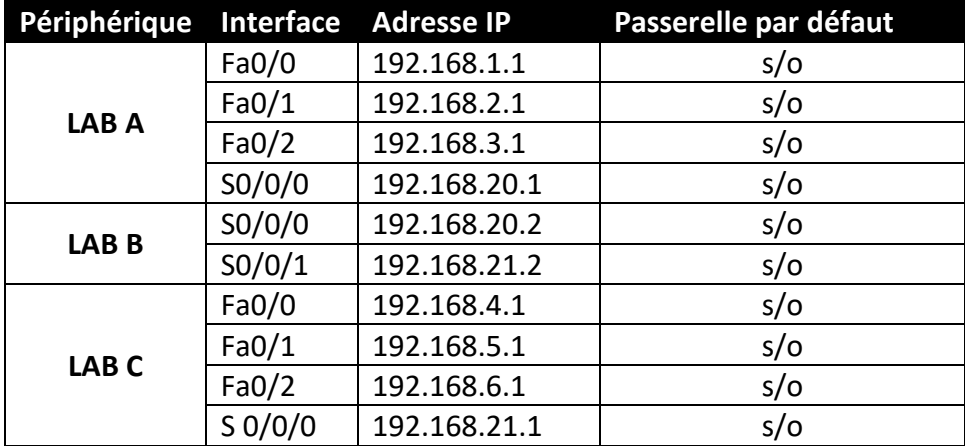

- **1.** Configurez le mot de passe pour la ligne console sur le routeur **LAB A** (choisir **CISCO** comme mot de passe) **(1pts)**
- **2.** Configurez les interfaces du routeur **LAB A** avec les adresses IP affichées sur la topologie. **(1PT)**
- **3.** Configurez des routes statiques dans **LAB A** avec une adresse de tronçon suivant. **(1pts)**
- **4.** Afficher la table de routage de **LAB A**. **(1pt)**
- **5.** Activer et configurer le protocole RIP sur **LAB A**. **(1pt)**
- **6.** Bloquer l'émission des mises à jour via les interfaces adéquates à partir de **LAB A**. **(1pt)**
- **7.** Configurez le routeur **LAB A** avec une route statique par défaut. **(1pt)**
- **8.** Propagez la route par défaut configurée sur **LAB A** aux autres routeurs exécutant le protocole RIP.

**(1pts)**

# **Dossier 2**

L'architecture de départ comporte 2 réseaux IP associés chacun à un VLAN selon la topologie suivante :

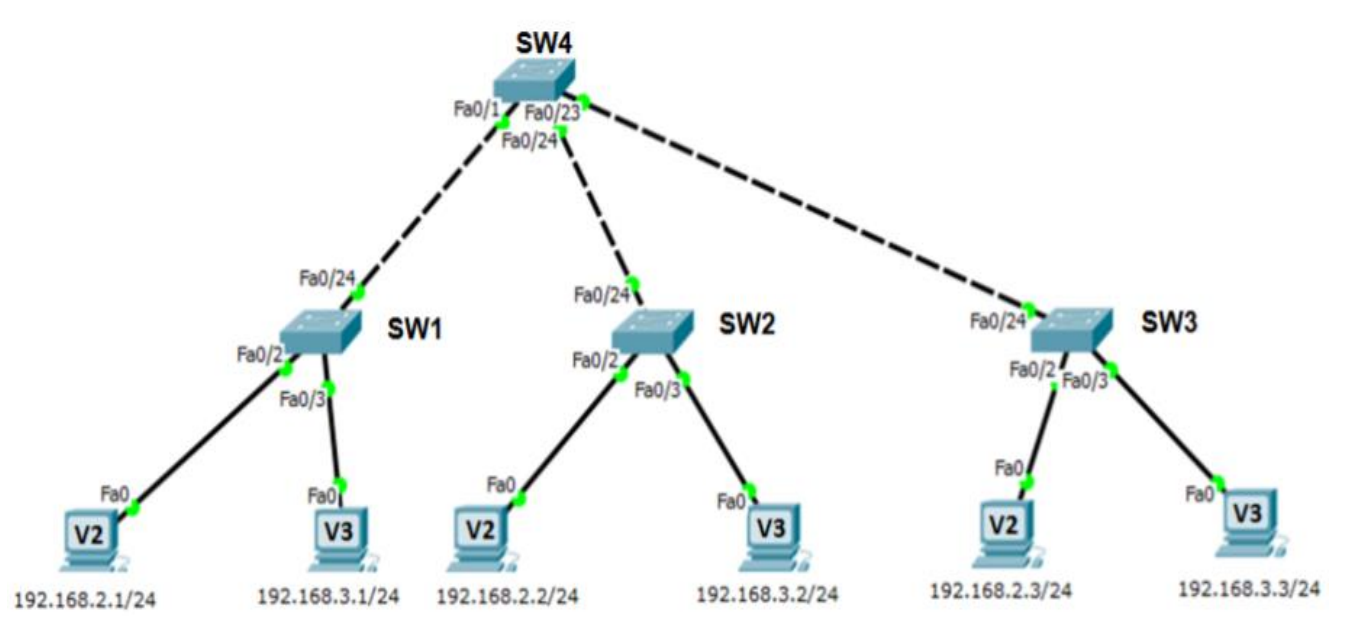

Sur chaque PC, il est indiqué son VLAN d'appartenance :

- V2 pour le VLAN 2.
- V3 pour le VLAN 3.
- Le VLAN99 comme VLAN natif qui sera nommé V99.

#### Travail à faire :

- 1. Créez les Vlans en respectant les noms des VLANs sur le Switch **SW2. (2pts)**
- 2. Affecter les ports aux Vlans selon le schéma sur **SW2. (2pts)**
- 3. Quelle est la commande qui permet de vérifier la création des réseaux locaux virtuels sur **SW2**?

### **(2pts)**

- 4. Le VLAN natif V99 est affecté à un port agrégé 802.1Q. Configurer un port trunk sur **SW2**. **(2pts)**
- 5. L'administrateur réseau décide d'ajouter un routeur « R1 » pour assurer le routage inter-VLAN. Le routeur est interconnecté avec le commutateur « **SW4** ».

Quel est le rôle du routage inter-VLAN dans ce cas? **(2pts)**

### **Dossier 3**

Router(config)#access-list 101 deny tcp 172.16.4.0 0.0.0.255 172.16.3.0 0.0.0.255 eq 21

Router(config)#access-list 101 permit ip any any

Router(config)#interface Ethernet 0

Router(config-if)#Ip access-group 101 out

- a) A quoi sert cette ACL ? **(2pts)**
- b) Trouvez une ACL standard qui produit le même effet. **(2pts)**